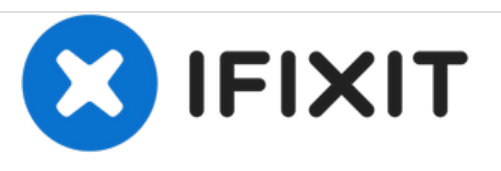

# **Lenovo Ideatab A1000 auf Werkseinstellungen zurücksetzen / Formatieren**

Auf Werkseinstellungen zurücksetzen / Formatieren (Hard Reset)

Geschrieben von: ZFix

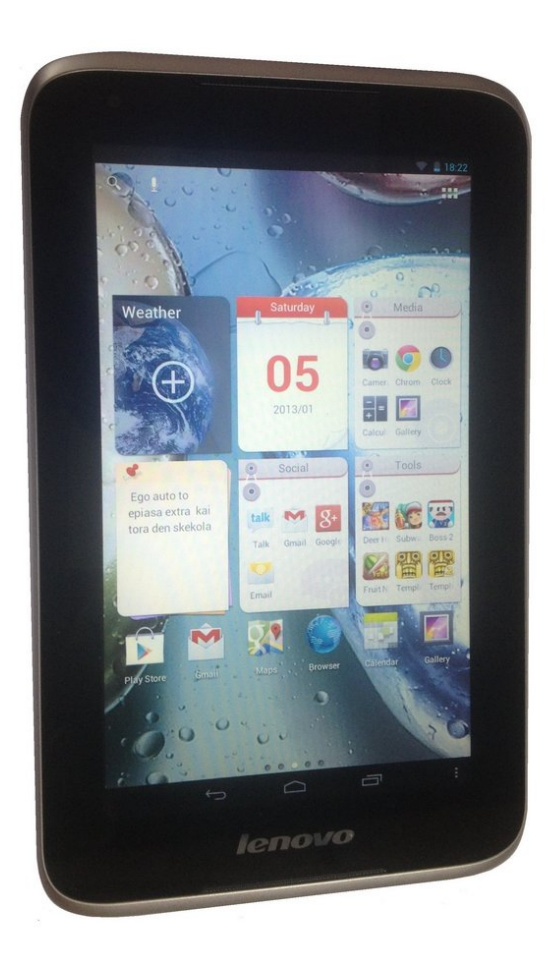

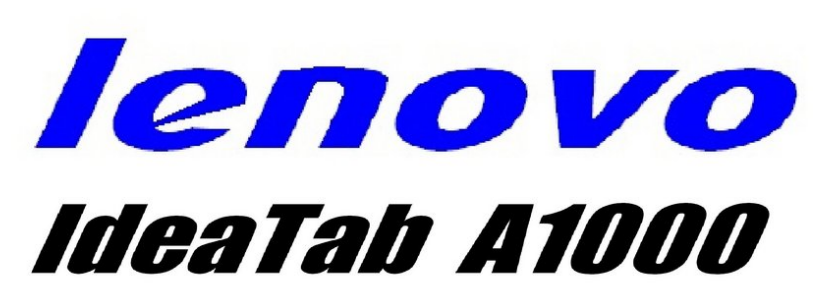

*Wipe Data* **Factory Reset** 

## **EINLEITUNG**

Wenn dein Tablet nicht korrekt startet oder sich aufhängt...

Wenn dein Tablet beim Lenovo Logo hängen bleibt...

Wenn du das Muster zum Entsperren zu oft falsch eingegeben hast...

Wenn du dein Passwort vergessen hast und dich nicht bei Google einloggen kannst...

Wenn du alle Daten von deinem Gerät löschen und dieses formatieren möchest...

Vorsicht!!! Du wirst alle Daten verlieren!!!

[video: https://www.youtube.com/watch?v=RBXFJP7BQQk]

### **WERKZEUGE:**

SIM Card [Eject](file:///Store/Tools/SIM-Card-Eject-Tool/IF145-091) Tool (1)

#### **Schritt 1 — Lenovo Ideatab A1000 auf Werkseinstellungen zurücksetzen / Formatieren**

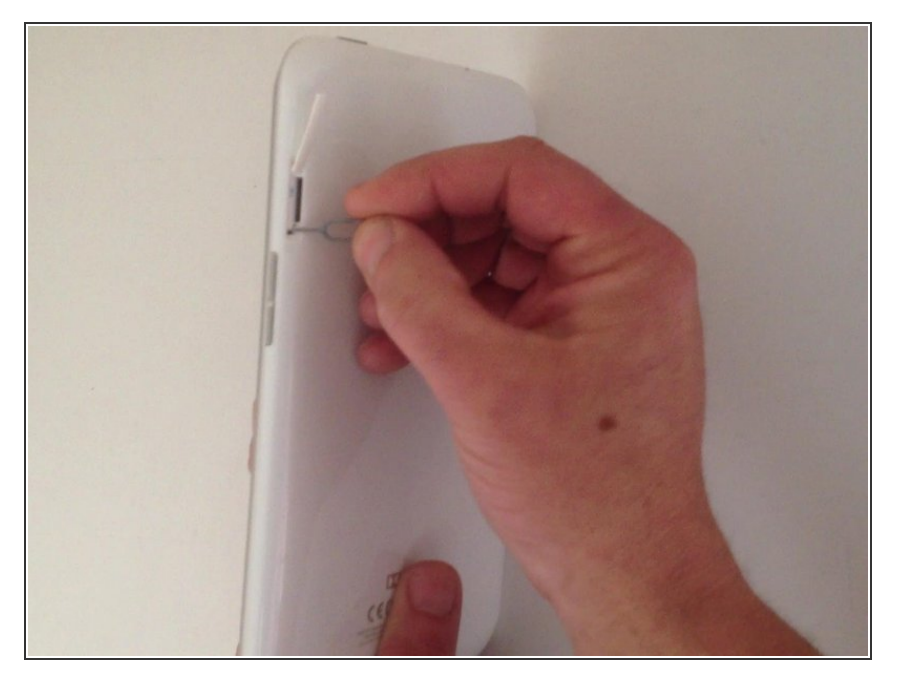

Als erstes kannst du mit dem Reset Knopf einen Soft Reset versuchen, der keine Daten auf deinem Gerät löscht.  $\bullet$ 

#### **Schritt 2**

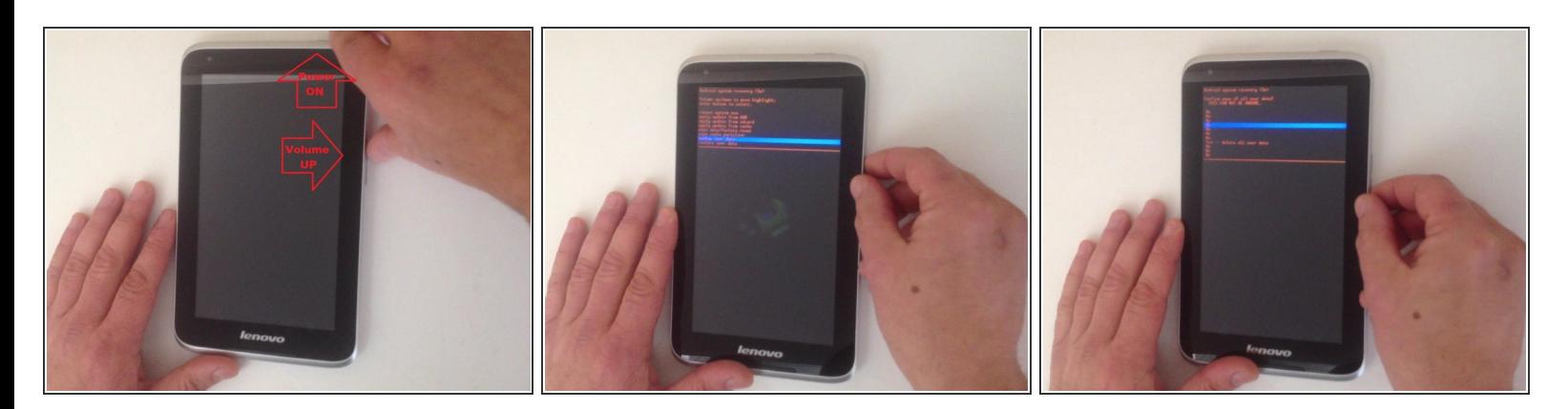

- **Nun der Hard Reset:**
- Schalte das Tablet aus.
- Drücke und halte den Lauter-Knopf und den Power Button gleichzeitig.
- Wenn der Bildschirm zur Systemwiederherstellung erscheint, nutze die Lautstärkeregler zur Navigation und den Power Button zur Bestätigung.  $\bullet$
- Wähle "Wipe Data / Factory Reset", "Yes Delete all user data", "Reboot System now".

## **Schritt 3**

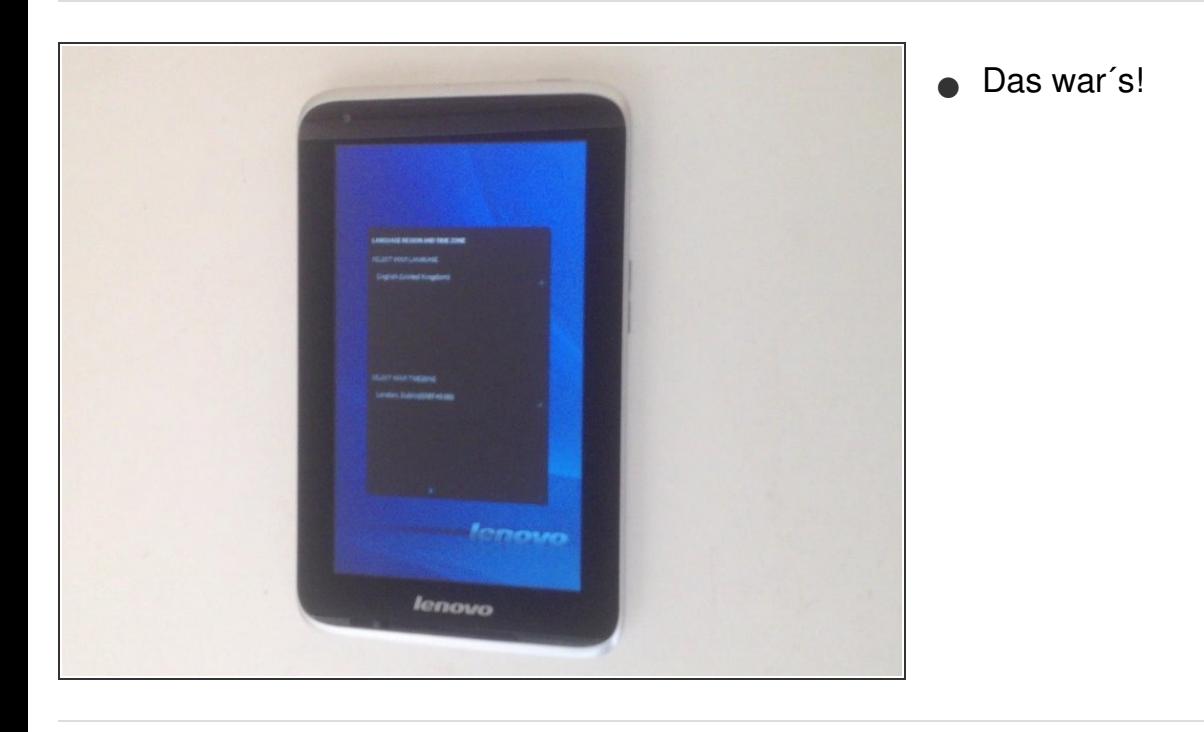

Arbeite die Schritte in umgekehrter Reihenfolge ab, um dein Gerät wieder zusammenzubauen.